V seznamu testů je vždy pravý proužek určen pro rychlé barevné odlišení stavu testů. Stav testů je také vypsán jako textová informace (např. Vygenerován, Vyhodnocený).

V detailu testu jsou kromě informací o testu k dispozici funkční ikony. Základní postup indikují šipky mezi ikonami, ikony, které nelze aktuálně použít, jsou neaktivní.

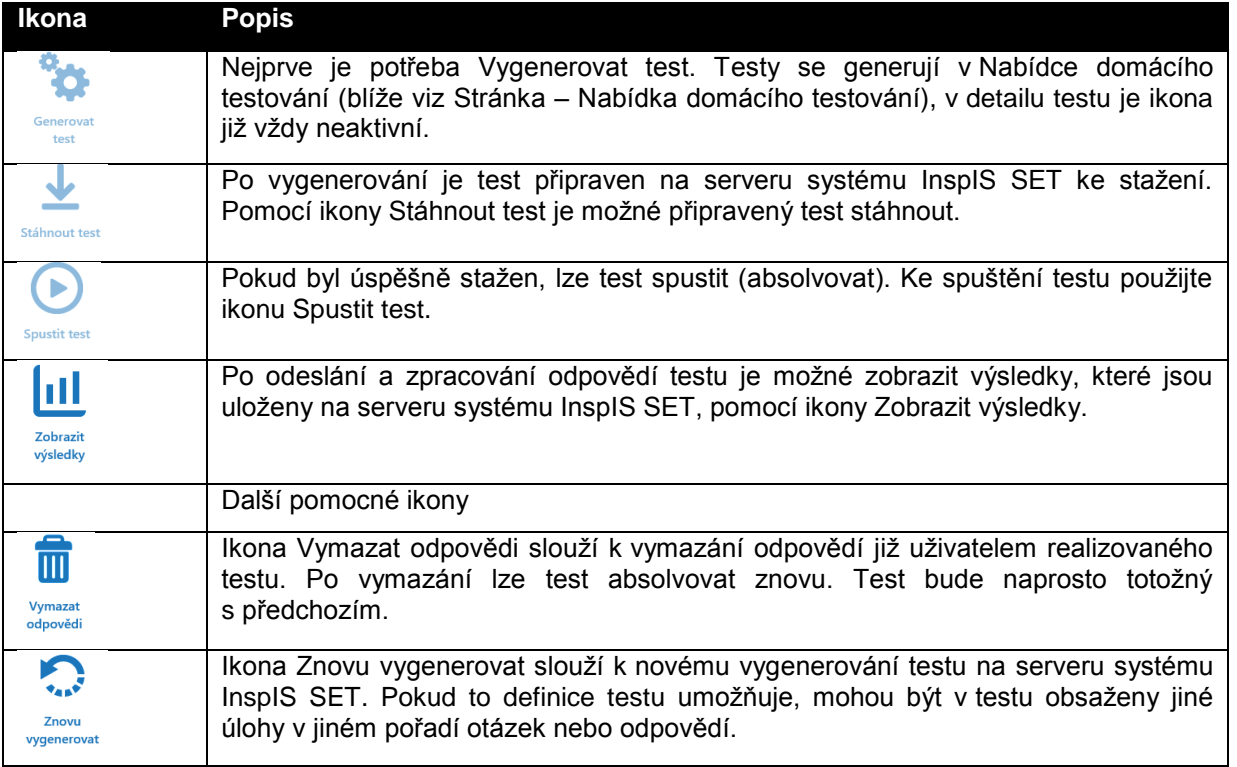

## <span id="page-0-0"></span>**5.1.2 Stránka – Nabídka domácího testování**

Pro Domácí testování platí, že si uživatel sám generuje testy, které si vybírá v Nabídce testů domácího testování. (U školního a certifikovaného testování jsou uživateli testy vygenerovány jinou osobou – učitelem, nebo centrálně pracovníky České školní inspekce.)

Aktualizace seznamu testů se provádí potažením seznamu testů shora dolů (ev. pomocí ikony v hlavní liště aplikace).

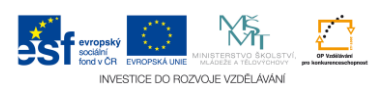